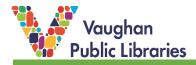

Check out staff recommendations & discussion topics on the For Your Leisure blog! Updated regularly throughout the week, topics range from the esoteric to current pop culture; there's something for everyone!

#### How to Find the FYL Blog:

1. The blog can be accessed using your desktop/laptop computer or device. Open your internet browser and type in <u>www.vaughanpl.info/leisure</u>. This will take you directly to the For Your Leisure blog.

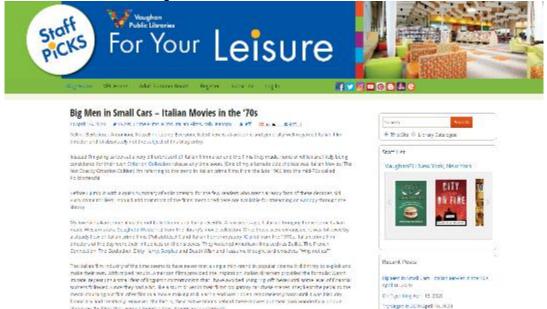

2. Alternatively, you can also open your internet browser and type in <u>www.vaughanpl.info</u>, scroll down close to the bottom of the page, and click on the *For Your Leisure* buttons.

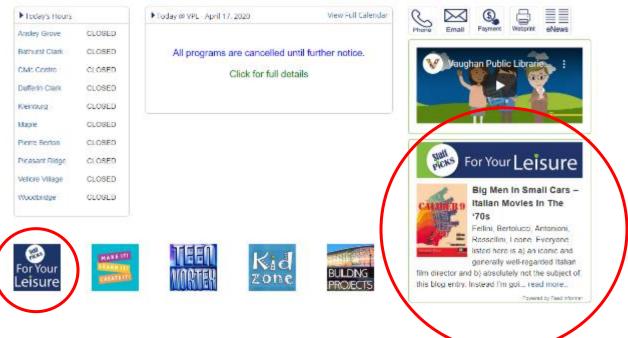

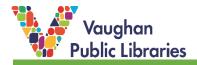

#### How to Navigate the Blog:

There are several different ways to navigate the blog, whether you want to scroll through all the posts in order, or search by topic or author.

1. To scroll through the posts in chronological order, scroll down to the end of the page and click on *Older Posts*, which will load 3 more posts. Continue to go further back in time and explore older posts.

|    | milk substitutes to satisfy your caffelne cravings. With summer around the corner,<br>farmers' markets are a great alternative to conventional supermarkets. You'll be<br>accessing more healthful foods while supporting the local economy. Continue reading → |
|----|----------------------------------------------------------------------------------------------------|
|    | View all 4 comments                                                                                                    |
|    | Colder posts                                                                                                    |
| 2. | <ul> <li>The header of the page provides links that take you to different parts of the site:</li> <li>Blog Home takes you to the For Your Leisure homepage</li> <li>VPL Home takes you to the Vaughan Public Libraries homepage</li> </ul>                      |

- Adult Summer Reads will show you the posts for our annual adult summer reading program
- Register is where you go to create your own account
- Log In is used to log into your account so you can post comments

| Plag Hama |          | Adult Summer Peads | Pogistor | Log Out |  |
|-----------|----------|--------------------|----------|---------|--|
| вюд ноте  | VPL Home | Adult Summer Reads | Register | Log Out |  |

3. You will also see on the right-hand side that there are social media icons. Clicking on these will open a new browser tab or window showing the Vaughan Public Libraries account for the corresponding social media platform.

## Tags, Search Bar, and Filtering by Author of Post

1. Each post has tags (✓) on it that give you an idea of what the subject matter is. You can click on each tag to find other posts on the For Your Leisure blog that have used the same tag (e.g. click on *Crime Films* to find more posts about crime films).

## Big Men in Small Cars – Italian Movies in the '70s

CApril 16, 2020 # 1970: Crime Films, Italian Films, Italy, Kanopy Leff (С знаке С мар) Fellini, Bertolucci, Antonioni, Rossellini, Leone. Everyone listed here is a) an iconic and generally well-regarded Italian film director and b) absolutely not the subject of this blog entry.

Instead I'm going to look at a very different sort of Italian filmmaker and the films they made, none of which are likely being

 You can also use the search bar at the upper right-hand side of the page to do a general keyword search either on the For Your Leisure site or through the Library Catalogue. Make sure the correct circle is selected (in the example below, the search will be done on the For Your Leisure site).

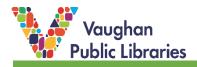

## ie '70s

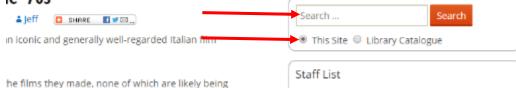

3. If you like a particular post and would like to see more written by the same staff member, click on the *username*. This will drag up all the posts this staff member has written for this blog.

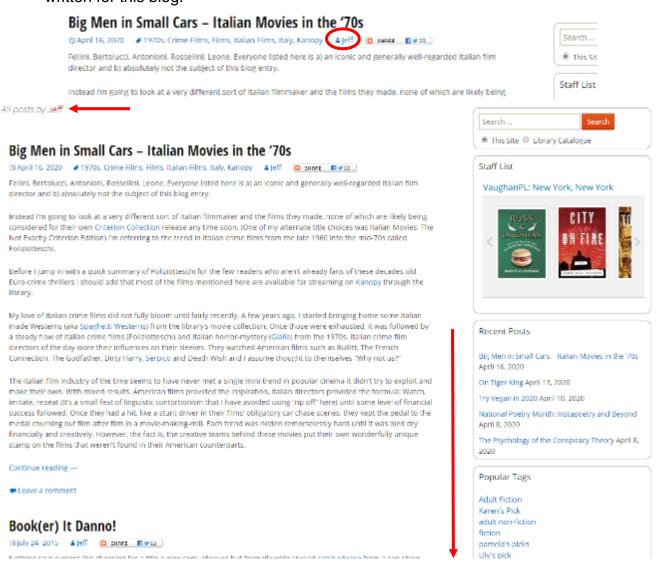

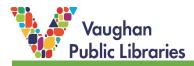

#### How to Share Posts via Social Media & Email:

 To share a post, put your mouse over the +Share button. Currently, you can easily share a post through Facebook, Twitter, Pinterest, LinkedIn, TumbIr, and Email. There is also an option to generate a print-friendly version of the post if you click on *Print*. When you click on one of the options, a pop-up box will be generated with a link to the post along with a short description of the blog. You can change the description if you like before posting the message.

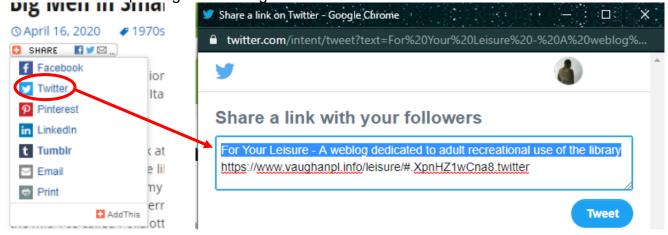

## How to Create an Account & Post Comments:

1. To comment on posts, you must first create an account on the For Your Leisure blog. You will only have to do this once, and it's a quick process. To start, scroll all the way to the top of the page and click on *Register*.

Leave a Reply

icon:

You must be logged in to post a comment.

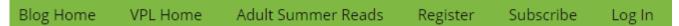

2. You will have the option of either linking your Facebook account with your For Your Leisure account or creating a new account. If you decide to use your Facebook account, make sure you are logged on before clicking on the *Connect with Facebook* 

CONNECT WITH

To register for a new account, follow the prompts for each text field:

- create your *username* (this is how you will appear when commenting on the blog (see image below as an example, circled in red);
- enter your *email* (confirmation link will be sent to your email, so please make sure to double-check the spelling)
- click on Register

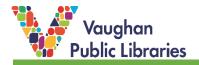

| Register For This Site                                  |                                                                                                    |
|---------------------------------------------------------|----------------------------------------------------------------------------------------------------|
| -                                                       |                                                                                                    |
| CONNECT WITH <b>f</b>                                   | April 15, 2020 at 10:28 ar                                                                                                    |
| OR<br>Username                                          | Do we have Invisible Hands in<br>seen a number of titles just bro<br>news – though to be fair, my fa                                    |
| Email                                                   | and continue to order it (in mo<br>watching someone eat only fas                                                                        |
| Please enter the third letter of the word<br>ATONGELOSI | As an aside: have you read Tor<br>latest one for any updates that                                                                       |
| Please don't modify this field:                         | For spices, I was only recently guest speakers for the Cultura                                                                          |
|                                                         | journal entry on this subject as<br>having a hard time finding mo<br>picked up as much yet or migh                                      |
| Registration confirmation will be emailed to you.       | would be the history of coloniz<br>in India specifically on the spic<br>have to do the digging myself!<br>(https://vaughanpl.bibliocomm |
| Log in   Lost your password?                            | Book of Spice (https://vaughar<br>the call number I'm going to sa                                                                       |

3. A confirmation email will be sent to your email that contains your chosen username and a temporary password. Click on the link provided at the end of the email, enter the login information provided in the email (you might find it helpful to copy and paste the temporary password), and you're ready to post comments!

From: For Your Leisure Sent: November-09-16 12:51 PM To: Subject: [For Your Leisure] - Your registration information

Thank you for registering on For Your Leisure! A temporary password is provided below. Please feel free to reset your password. We are looking forward to seeing your posts and comments!

Username: lukk Password: cnBRAuxBs7Ga

http://www.vaughanpl.info/leisure/wp-login.php

4. To make a comment on a post, make sure you're logged in. Scroll down to the end of the post, enter your comment, and click *Post Comment*.

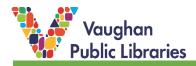

# Leave a Reply

Logged in as lukk. Log out?

Comment

Post Comment